# **Explorando datos: Mochila NOTAS DEL PROFESOR TI MATHFORWARDTM INVESTIGACIÓN**

# **Objetivos matemáticos**

- Los estudiantes investigarán datos numéricos y categoriales
- Los estudiantes investigarán datos numéricos y categoriales.
- Los estudiantes desarrollarán análisis exploratorios de datos
- Los estudiantes explorarán y usarán técnicas gráficas y numéricas.
- Los estudiantes explorarán los resultados de una encuesta.

# **Vocabulario**

- Gráfica de caja
- Gráfico de puntos
- histograma
- gráfico de dispersion
- gráfica circular
- gráfica de pastel
- medidas de tendencia central
- media
- mediana
- cuartiles
- ejes

# **Acerca de la Lección**

- Esta lección involucra el uso de los resultados de la encuesta de un estudiante acerca de su peso y el de sus mochilas, y otros datos relacionados.
- Como un resultado, los estudiantes:
	- Creará diferentes tipos de gráficas para observar sus datos.
	- Justificarán sus respuestas usando diferentes gráficas.
	- Bosquejarán sus gráficas con etiquetas apropiadas.

# **Sistema TI-NspireTM Navigator**

- Use el Screen Capture para monitorear el progreso de sus estudiantes.
- Use el software Edición del Profesor para revisar los documentos de los estudiantes.

# Mochila Explora los resultados de la encuesta graficamente

mochila  $\blacktriangledown$ 

 $\sqrt{1 \cdot 12}$ 

# **Habilidades de tecnología TI-Nspire™:**

- Bajar un documento TI-**Nspire**
- Abrir un documento
- Moverse entre páginas
- Agregar una página de Datos & Estadistica

### **Tips Tecnológicos:**

- Asegúrese que el tamaño de la fuente de su TI-Nspire este en Mediano.
- Puede cambiar el ancho de las columnas en Listas & Hoja de Trabajo presionando  $(menu)(1)(2)(1).$

### **Materiales de la Lección:**

*Actividad del Estudiante*

- Mochila\_Estudiante.pdf
- Mochila Estudiante.doc

### *Documento TI-Nspire*

• Mochila.tns

编图

## **Puntos a discusión y posibles respuestas – Tip Tecnológico**

**Tip Tecnológico:** Puede usar las técnicas descritas abajo para mejorar la comprensión y manipular los datos en la hoja de trabajo.

### **Viendo los Datos**

**Paso 1:** Abre el documento *mochila.tns*.

**Paso 2:** Presiona ( $\widehat{\mathbf{a}}$  on) y después selecciona la aplicación *Datos & Estadística* (se ve como un gráfico de barras). Presiona (Eb) para ver las variables y selecciona la que desees.

**Paso 3:** Para seleccionar un tipo diferente de gráfica, mueve tu cursor a una región abierta de la pantalla y presiona  $(m)$   $(mm)$  y mueve el cursor para elegir el tipo de gráfica.

**Paso 4:** Da click sobre una sección de la gráfica para mostrar la información relativa a esa región.

**Paso 5:** Para ver una gráfica de dos variables, selecciona las variables presionando (tab) y seleccionando la variable.

**Paso 6:** Cambia las variables colocándote por encima del nombre de la variable. Da click para ver y seleccionar otra variable.

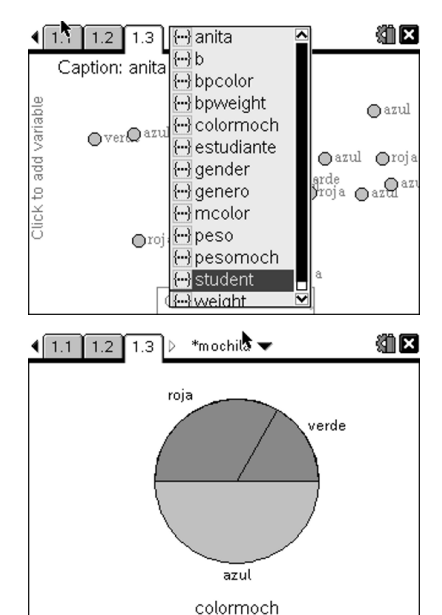

### **Usando los datos**

**Paso 1:** A fin de modificar la hoja de trabajo, presiona (ctr) **).** Paso 2: Para calcular los cocientes (por ejemplo, peso de la mochila del estudiante dividido por el peso del estudiante), introduce un nuevo nombre de lista, **pesompeso** en la hoja de trabajo.

**Paso 3:** Mueve el cursor a la celda de la fórmula, y presiona la tecla  $\epsilon$ . Después, presiona (var), y selecciona el nombre de la lista pesompeso. Presiona  $\oplus$  (var), y selecciona el nombre peso. Presiona  $\mathbf{\widehat{x}}(1)$ . (enter).

*Nota:* La última parte de la orden  $(\overline{x})$  (1)  $\overline{(\cdot)}$  enter) se incluyó para obtener valores aproximados (ejemplo, 0.105263 en lugar de 2/19). **Paso 4:** Otra lista puede ser usada para convertir estos valores a porcentajes. Asigne nombre a la nueva lista, y después introduzca esta orden en la celda de las fórmulas:  $\epsilon$  (**var)** pesompeso(**x**) 1)  $(0)(0)$  (enter).

|   | 1.3<br>*mochila ▼<br>1.2 |                                |        |                |  |
|---|--------------------------|--------------------------------|--------|----------------|--|
|   |                          | estudiante <sup>s</sup> genero |        | colormo… Ppeso |  |
|   |                          |                                |        |                |  |
|   |                          | elva                           | mujer  | azul           |  |
|   |                          | Sara                           | mujer  | roja           |  |
|   |                          | juanita                        | lmujer | lverde         |  |
|   | Judy                     |                                | mujer  | azul           |  |
| 5 |                          | Kendra                         | mujer  | roja           |  |
|   | estudiante               |                                |        |                |  |

 $\sqrt{1.2 \cdot 1.3 \cdot 1.4}$ \*mochila **v** 

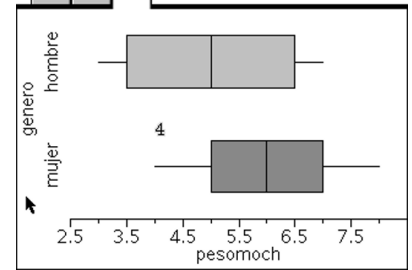

编区

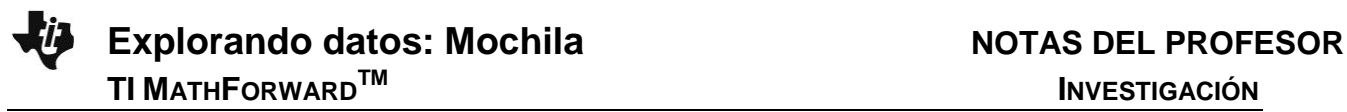

**Tip para el profesor:** Si los estudiantes tienen problemas con la elección del tipo de gráfica, indíqueles que el dispositivo solamente proporciona los tipos de gráficas posibles para los datos que ellos seleccionaron. Después de que los estudiantes han usado la calculadora para aprender sobre las gráficas apropiadas, ellos comprenderán mejor para elegir correctamente el tipo de gráfica aún sin el dispositivo. Es conveniente una revisión de los tipos de gráficas para datos categoriales o numéricos.

- 1. Crea una gráfica para responder esta pregunta. ¿Las niñas tienen mochilas más pesadas que los niños? **Respuesta**: Sí, para esta muestra de datos.
	- a. Justifica tu respuesta.

**Respuesta:** El peso promedio de las mochilas de las niñas de este muestra pequeña es 6, en tanto que la media de los hombres es 5.

b. ¿Qué tipo de gráfica te fue más útil para contestar esta pregunta? ¿Porqué?

**Respuesta:** La gráfica de caja y "bigote" muestra la mediana y los cuartiles de cada conjunto de datos. La media fue usada para encontrar la respuesta a la pregunta 1.a. La media no es obvia en la gráfica de caja y "bigote".

c. Bosqueja tu gráfica. Asegúrate de etiquetar los ejes.

**Posible respuesta:** Ver la pantalla a la derecha.

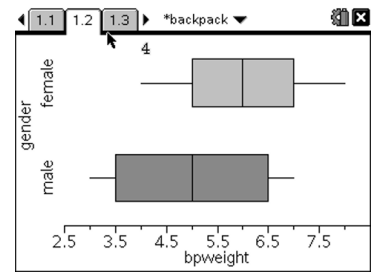

2. Crea una gráfica que pudiera responder a esta pregunta. Tienen las niñas mochilas más pesadas de acuerdo a su peso corporal que los niños?

**Respuesta:** Sí, esta pequeña muestra de datos indica que las niñas tienen mochiles más pesadas.

a. Justifica tu respuesta.

**Respuesta:** La media de los porcentajes del peso de la mochila al peso por género para las niñas es 15. La media para los mismos datos para los niños es 13. Las gráficas de los porcentajes por género indica que los datos de las mochilas de las niñas es más alto (en valores numéricos) que los niños.

**Tip para el Profesor:** Los estudiantes pueden agregar una página a la calculadora, o usar el Scratchpad para encontrar la media de cualquier conjunto de datos listado al typear la palabra media y después presionando  $(\vee^{\alpha})$  y seleccionando la lista para la que desees encontrar la media. Es importante notar que la razón del peso de la mochila al peso corporal es una lista que contiene datos tanto de hombres como de mujeres. Si los estudiantes desean agregar una línea movible a la gráfica de caja, ésta se puede usar para comparar la media a la mediana. Para agregar la recta movible, se presiona  $(\text{mean})(4)(2)$  y después se mueve la recta a la posición deseada.

- b. ¿Qué tipo de gráfica te fue más útil para responder la pregunta? ¿Porqué? **Respuesta:** Una gráfica del porcentaje del peso de la mochila vs. El peso corporal y de género sería útil. Una el tip que viene en "Usando Datos" para determinar los porcentajes.
- c. Bosqueja tu gráfica. Asegúrate de etiquetar los ejes. **Respuesta:**

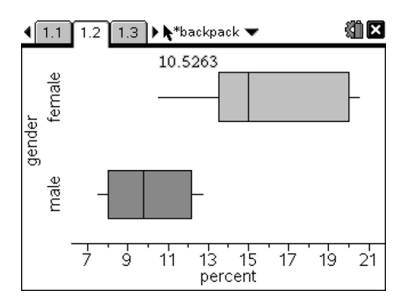

3. Un artículo acerca de los pesos de las mochilas de los estudiantes y el dolor de espalda sugirió que el peso de la mochila no debe exceder el 15% del peso del estudiante. Discute que tan bien lo están hacienda Erin y sus compañeros respecto de esta recomendación. Usa gráficas y resúmenes estadísticos para justificar tu razonamiento.

**Respuesta**: Puedes usar gráficas iguales a las de arriba. Los estudiantes pueden ver en la gráfica en forma de tabla los porcentajes de quienes excedieron el 15% del peso recomendado de las mochilas.

4. ¿Para este grupo las mochilas rojas son más pesadas que las mochilas de otros colores?

**Respuesta**: No, las mochilas rojas no son más pesadas que las de otros colores.

a. Justifica tu respuesta.

**Respuesta:** La gráfica de caja muestra que el peso de la mochila roja es menor que el 15% del peso del estudiante, lo cual es menor al de los otros dos colores.

b. ¿Qué tipo de gráfica de fue más útil? ¿Porqué? **Respuesta:** La gráfica de caja muestra cada grupo de color y la dispersión de los pesos.

c. Bosqueja tu gráfica. Asegúrate de etiquetar los ejes.

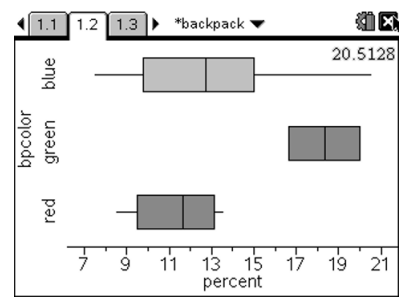

5. a. ¿Qué otra pregunta puedes hacer en relación con tus datos? **Respuesta Muestra**: ¿El género y el color de la mochila están correlacionados?

Los estudiantes pueden querer agregar columnas "extra" a la hoja de cálculo para acomodar otra información. Pudieran hacer preguntas y registrar información relacionada con los costos de una mochila o acerca del tamaño de una mochila.

b. ¿Qué gráficas te ayudarían a encontrar respuestas? **Respuestas Muestra:** gráficas de cajas

Las gráficas podrían variar dependiendo de las respuestas a las preguntas de la encuesta.

## **Oportunidad para el TI-Nspire Navigator**

Use el TI-Navigator para ver las diferentes gráficas de los estudiantes. Use la Respuesta Abierta en el Quick Poll para preguntar qué otros tipos de preguntas podrían hacer los estudiantes. Discuta las posibles respuestas.

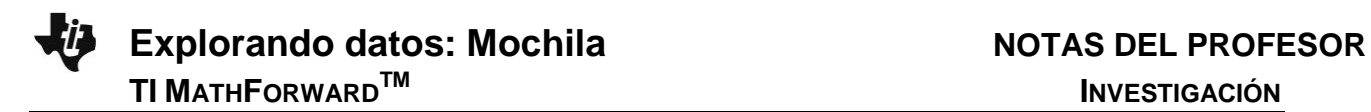

# **Extensión**

Una búsqueda en Internet, usando como criterio de búsqueda "peso mochila estudiante + dolor de espalda", mostrará muchos artículos relacionados con este tema. A menudo se incluye una recomendación sobre el peso de la mochila que es seguro como un porcentaje del peso corporal del estudiante.

## **Resumiendo**

Al término de la discusión, el profesor se asegurará que los estudiantes sean capaces de:

- investigar datos numéricos y categoriales.
- Elaborar análisis exploratorio de datos.
- Explorar y usar técnicas gráficas y numéricas.
- Explorer los datos de una encuesta.

# **Evaluación**

Conducir investigaciones similares en cada clase. Pedir a los estudiantes que muestren varias gráficas, y contesten las mismas preguntas, o similares, a las presentadas.